# **UPDATE PRODUCT SOFTWARE**

LaCie may improve your LaPlug's software or add new features over time. See below for updating information. Note that there are two ways of checking for new product software, from the Dashboard or from the LaCie website.

Note also that the update procedure will not erase files saved to attached USB hard drives, but it will reset settings to the factory defaults.

**Important info:** After updating product software or resetting the product to factory conditions, you must connect the LaPlug to your network using the Ethernet cable. The reason for this is that your Wi-Fi connection information is deleted during the update/reset.

### CHECK FOR NEW SOFTWARE

#### Using the Dashboard

- 1. Launch the Dashboard as described in [Administer the LaPlug](http://manuals.lacie.com/en/manuals/laplug/admin) and navigate to the **System** page.
- 2. Click the **System** tab, then look under **Online update**. If a link appears, click it to navigate to the web page hosting the download.

### From LaCie.com

1. Visit [this page](http://www.lacie.com/us/support/drivers/index.htm?id=10007) and download new software for your LaCie product if it is available.

### INSTALL PRODUCT SOFTWARE

1. Save the file you downloaded from the LaCie website onto a USB key or hard drive. Make sure it is saved to the root level of the drive, ie not inside a folder (Mac users, see screenshot for example).

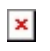

- 2. Make sure the LaPlug is turned off, then connect the USB key or hard drive to the LaPlug.
- 3. Press and hold the power button for 10 seconds. When the LED turns red, release the power button.
- 4. Before two seconds elapse, push and immediately release the power button once again.
- 5. After about two minutes, the LaPlug will reboot automatically.
- 6. Verify that the new software was installed by revisiting the **Dashboard > Support** page or the LaCie Network Assistant **Configuration Window**.

## RESTORE DEFAULT CONFIGURATION

This process will revert the LaPlug to its factory settings but will not change the product software version.

**Caution:** Resetting the product will erase all Dashboard data such as network configuration, machine name, and other user-generated settings. It will not change the product software version or erase files saved to attached USB hard drives.

1. Launch the Dashboard as described in [Administer the LaPlug](http://manuals.lacie.com/en/manuals/laplug/admin) and navigate to the **System** page.

- 2. Click the **System** tab.
- 3. Check the **Restore default Configuration** check box.
	- $\pmb{\times}$
- 4. Click the **Apply** button.
- 5. Confirm in the popup window. The LaPlug will reboot automatically.